# **How do I add LaTeX language to my course site?**

Sakai can display LaTeX equations as mathematical notation in the Rich Text Editor. Using LaTeX options, instructors and students can simply write LaTeX in an enabled tool and the resulting equation will be displayed beautifully.

#### **Go to Site Info.**

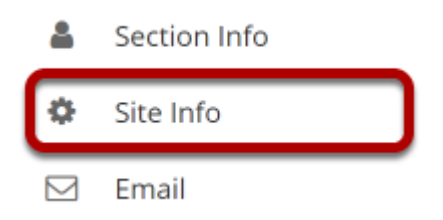

Select the **Site Info** tool in the tool menu of your site.

### **Click on Manage Tools**

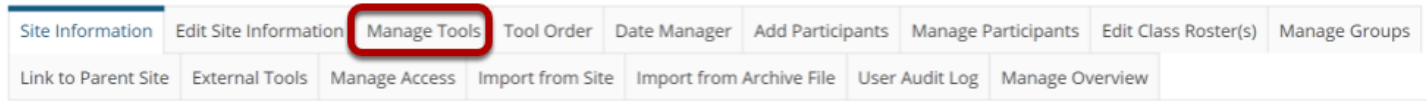

Click on the **Manage Tools** tab.

### **Select the check box to enable MathJax.**

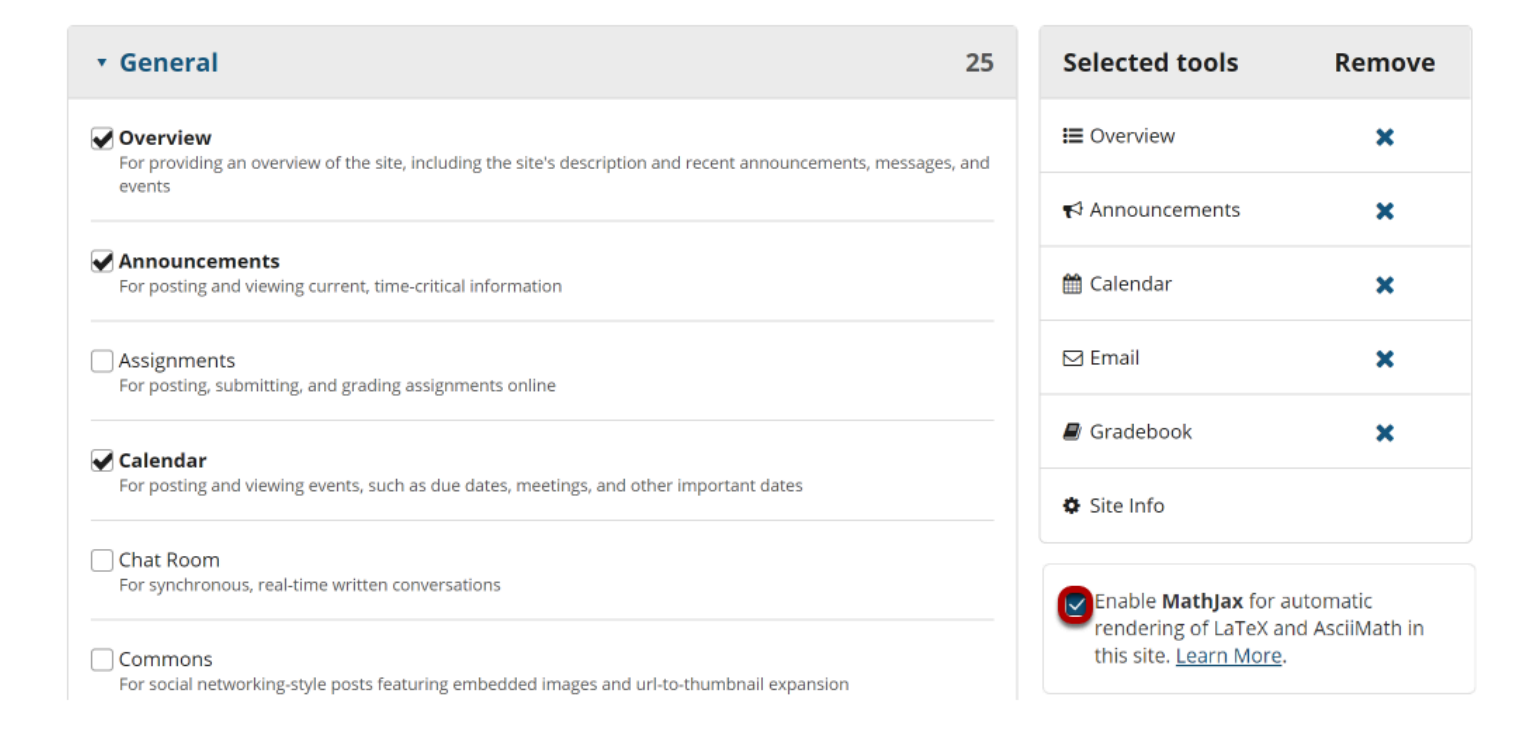

Below the Selected Tools list, check the box to **Enable MathJax for automatic rendering of LaTex and AsciiMath in this site**.

# **Scroll down and click Continue.**

 $\triangledown$  Wiki For collaborative editing of pages and content

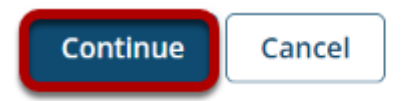

# **Click Finish to confirm the change.**

You have selected the following for your site (added tools highlighted):

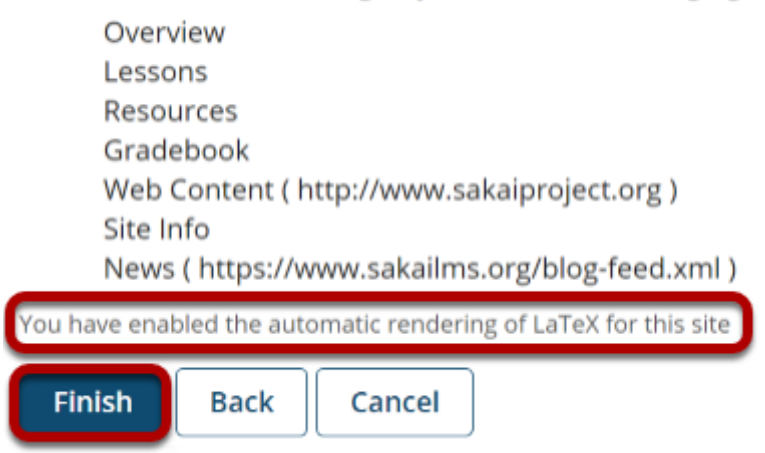

## **Enter LaTeX equation in rich text editor.**

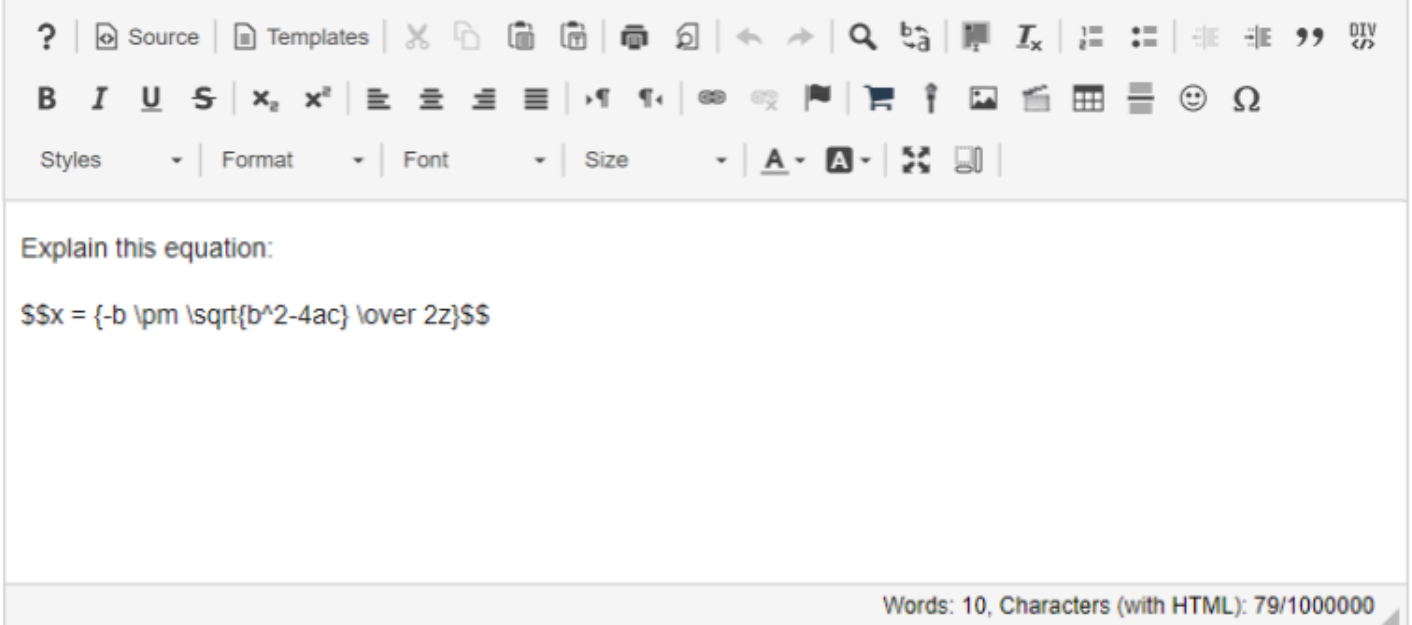

Insert "\$\$" before and after mathematical equation to set it apart from the rest of the text. Math equations are editable in the edit screen of the tool, but will display as an equation in preview and student view.

# **Equation displays as expected when viewed.**

Explain this equation:

$$
x=\frac{-b\pm\sqrt{b^2-4ac}}{2z}
$$